# **easyE4 für Wohn- und Zweckbauten**

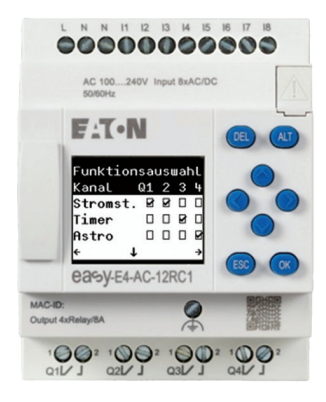

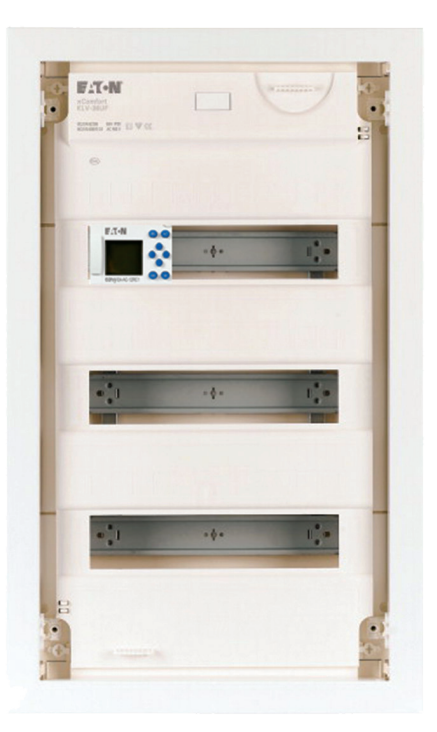

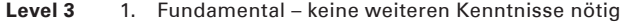

- 2. Basic Grundwissen empfehlenswert
- 3. Fortgeschritten Grundwissen notwendig
- 4. Expert Praxiserfahrung in dem Thema empfehlenswert

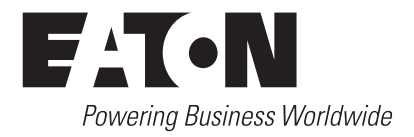

### **Alle Marken- und Produktnamen sind Warenzeichen oder eingetragene Warenzeichen der jeweiligen Titelhalter.**

### **Störfallservice**

Bitte rufen Sie Ihre lokale Vertretung an: Eaton.com/us/en-us/locate/global-locations.html Eaton.com/de/de-de/support.html

#### **Hotline After Sales Service:**

+49 (0) 180 5 223822 (de, en) AfterSalesEGBonn@eaton.com

#### **Originalbetriebsanleitung**

Die deutsche Ausführung dieses Dokuments ist die Originalbetriebsanleitung.

#### **Übersetzung der Originalbetriebsanleitung**

Alle nicht deutschen Sprachausgaben dieses Dokuments sind Übersetzungen der

Originalbetriebsanleitung. 1. Auflage 2021, Redaktionsdatum 02/2021

© 2021 by Eaton Industries GmbH, 53105 Bonn

Alle Rechte, auch die der Übersetzung, vorbehalten.

Kein Teil dieses Handbuches darf in irgendeiner Form (Druck, Fotokopie, Mikrofilm oder einem anderen Verfahren) ohne schriftliche Zustimmung der Firma Eaton Industries GmbH, Bonn, reproduziert oder unter Verwendung elektronischer Systeme verarbeitet, vervielfältigt oder verbreitet werden. Änderungen vorbehalten.

### **Gefahr! - Gefährliche elektrische Spannung!**

- Gerät spannungsfrei schalten.
- Gegen Wiedereinschalten sichern.
- Spannungsfreiheit feststellen.
- Erden und kurzschließen.
- Benachbarte, unter Spannung stehende Teile abdecken oder abschranken.
- Die für das Gerät angegebenen Montagehinweise (IL) sind zu beachten.
- Nur entsprechend qualifiziertes Personal gemäß EN 50110-1/-2 (VDE 0105 Teil 100) darf Eingriffe an diesem Gerät/System vornehmen.
- Achten Sie bei Installationsarbeiten darauf, dass Sie sich statisch entladen, bevor Sie das Gerät berühren.
- Die Funktionserde (FE, PES) muss an die Schutzerde (PE) oder den Potenzialausgleich angeschlossen werden.
- Die Ausführung dieser Verbindung liegt in der Verantwortung des Errichters.
- Anschluss- und Signalleitungen sind so zu installieren, dass induktive und kapazitive Einstreuungen keine Beeinträchtigung der Funktionen verursachen.
- Damit ein Leitungs- oder Aderbruch auf der Signalseite nicht zu undefinierten Zuständen führen kann, sind hardund softwareseitig entsprechende Sicherheitsvorkehrungen zu treffen.
- Schwankungen bzw. Abweichungen der Netzspannung vom Nennwert dürfen die in den technischen Daten angegebenen Toleranzgrenzen nicht überschreiten, andernfalls sind Funktionsausfälle und Gefahrenzustände nicht auszuschließen.
- NOT-AUS-Einrichtungen nach IEC/EN 60204-1 müssen in allen Betriebsarten wirksam bleiben. Entriegeln der NOT-AUS-Einrichtungen darf keinen Wiederanlauf bewirken.
- Einbaugeräte für Gehäuse oder Schränke dürfen nur im eingebauten Zustand betrieben und bedient werden.
- An Orten, an denen auftretende Fehler Personen- oder Sachschäden verursachen können, müssen externe Vorkehrungen getroffen werden, die auch im Fehler- oder Störfall einen sicheren Betriebszustand gewährleisten beziehungsweise erzwingen (z. B. durch unabhängige Grenzwertschalter, mechanische Verriegelungen usw.).
- Während des Betriebs können die Frequenzumrichter heiße Oberflächen besitzen.
- Das unzulässige Entfernen der erforderlichen Abdeckung, die unsachgemäße Installation und falsche Bedienung von Motor oder Frequenzumrichter, kann zum Ausfall des Geräts führen und schwerste gesundheitliche Schäden oder Materialschäden verursachen.
- Bei Arbeiten an unter Spannung stehenden Frequenzumrichter sind die geltenden nationalen Unfallverhütungsvorschriften (z. B. BGV A3) zu beachten.
- Die elektrische Installation ist nach den einschlägigen Vorschriften durchzuführen (z. B. Leitungsquerschnitte, Absicherungen, Schutzleiteranbindung).
- Alle Arbeiten zum Transport, zur Installation, zur Inbetriebnahme und zur Instandhaltung dürfen nur von qualifiziertem
- Fachpersonal durchgeführt werden (IEC 60364 bzw. HD 384 oder DIN VDE 0100 und nationale Unfallverhütungsvorschriften beachten).
- Anlagen, in die Frequenzumrichter eingebaut sind, müssen ggf. mit zusätzlichen Überwachungs- und Schutzeinrichtungen gemäß den jeweils gültigen Sicherheitsbestimmungen, z. B. Gesetz über technische Arbeitsmittel, Unfallverhütungsvorschriften usw. ausgerüstet werden.
- Während des Betriebs sind alle Abdeckungen und Türen geschlossen zu halten.
- Der Anwender muss in seiner Maschinenkonstruktion Maßnahmen berücksichtigen, die die Folgen bei Fehlfunktion oder Versagen des Frequenzumrichters (Erhöhung der Motordrehzahl oder plötzliches Stehenbleiben des Motors) begrenzen, so dass keine Gefahren für Personen oder Sachen verursacht werden können, z. B.: – Weitere unabhängige Einrichtungen zur Überwachung sicherheitsrelevanter Größen (Drehzahl, Verfahrweg, Endlagen usw.). Elektrische oder nichtelektrische Schutzeinrichtungen (Verriegelungen oder mechanische Sperren) systemumfassende Maßnahmen. Nach dem Trennen der Frequenzumrichter von der Versorgungsspannung dürfen spannungsführende Geräteteile und Leistungsanschlüsse wegen möglicherweise aufgeladener Kondensatoren nicht sofort berührt werden. Hierzu sind die entsprechenden Hinweisschilder auf dem Frequenzumrichter zu beachten.

### **Gewährleistungsausschluss und Haftungsbeschränkung**

Die Informationen, Empfehlungen, Beschreibungen und Sicherheitshinweise in diesem Dokument basieren auf den Erfahrungen und Einschätzungen der Eaton Corp. Und berücksichtigen möglicherweise nicht alle Eventualitäten.

Wenn Sie weitere Informationen benötigen, wenden Sie sich bitte an ein Verkaufsbüro von Eaton. Der Verkauf der in diesen Unterlagen dargestellten Produkte erfolgt zu den Bedingungen und Konditionen, die in den entsprechenden Verkaufsrichtlinien von Eaton oder sonstigen vertraglichen Vereinbarungen zwischen Eaton und dem Käufer enthalten sind. Es existieren keine Abreden, Vereinbarungen, Gewährleistungen ausdrücklicher oder stillschweigender Art, einschließlich einer Gewährleistung der Eignung für einen bestimmten Zweck oder der Marktgängigkeit, außer soweit in einem bestehenden Vertrag zwischen den Parteien ausdrücklich vereinbart. Jeder solche Vertrag stellt die Verpflichtung von Eaton abschließend dar.

Der Inhalt dieses Dokumentes wird weder Bestandteil eines Vertrages zwischen den Parteien noch führt er zu dessen Änderung. Eaton übernimmt gegenüber dem Käufer oder Nutzer in keinem Fall eine vertragliche, deliktische (einschließlich Fahrlässigkeit), verschuldensunabhängige oder sonstige Haftung für außergewöhnliche, indirekte oder mittelbare Schäden, Folgeschäden bzw. –verluste irgendeiner Art – unter anderem einschließlich, aber nicht beschränkt auf Schäden an bzw. Nutzungsausfälle von Geräten, Anlagen oder Stromanlagen, von Vermögensschäden, Stromausfällen, Zusatzkosten in Verbindung mit der Nutzung bestehender Stromanlagen, oder Schadensersatzforderungen gegenüber dem Käufer oder Nutzer durch deren Kunden – infolge der Verwendung der hierin enthaltenen Informationen, Empfehlungen und Beschreibungen. Wir behalten uns Änderungen der in diesem Handbuch enthaltenen Informationen vor. Fotos und Abbildungen dienen lediglich als Hinweis und begründen keine Verpflichtung oder Haftung seitens Eaton.

# **Inhalt**

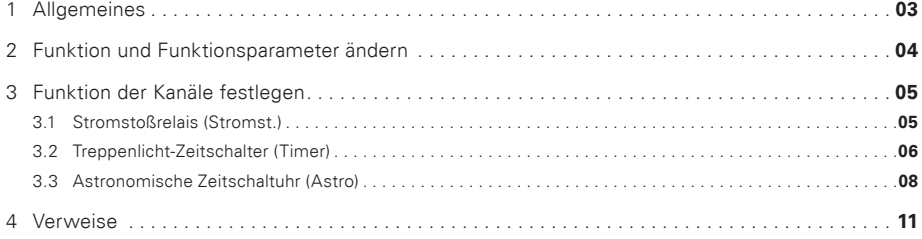

# **1 Allgemeines**

Mit dem Steuerrelais easyE4 lassen sich leicht Projekte im Installationsbereich realisieren. Damit Sie auf der Baustelle schnell ans Ziel kommen, haben wir für Sie die gängigen Funktionen auf einem easyE4 Steuerrelais vorinstalliert, die man für Wohn- oder Zweckgebäude benötigt: Einbauen, anschließen, einstellen – fertig.

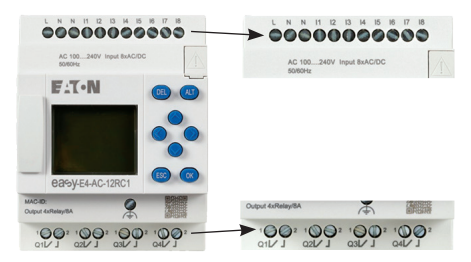

Jeweils 2 der insgesamt 8 digitalen Eingänge sind mit einer vorgefertigten Funktion verknüpft. Das Steuerrelais stellt 4 potentialfreie Kontakte zum Anschluss von Betriebsmitteln zur Verfügung. Die Einbaubreite beträgt 4 TE (ca. 72 mm).

Abbildung 1: Steuerrelais easyE4

Jedem dieser Ausgänge kann eine Funktion zugeordnet werden:

- Stromstoßrelais (Stromst.) ODER
- Treppenhaus-Zeitschalter (Timer) ODER
- Astronomische Zeitschaltuhr (Astro).

Wenn Sie das easyE4 zum ersten Mal einschalten, sind die Funktionen des Steuerrelais wie folgt eingestellt:

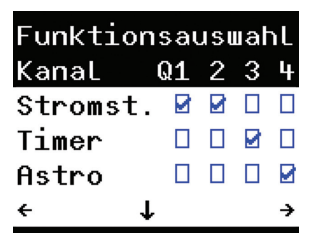

| Kanal                                                                                                    | Eingänge     | Ausgang | <b>Funktion</b>                  |
|----------------------------------------------------------------------------------------------------|--------------|---------|----------------------------------|
|                                                                                                    | 11 ODER 12   | 01      | Stromstoßrelais                  |
| $\mathcal{P}$                                                                                                    | 13 ODER 14   | 02      | Stromstoßrelais                  |
| 3                                                                                                    | 15 ODER 16   | 03      | Zeitrelais.<br>rückfallverzögert |
| 4                                                                                                    | 17 ODER 181) | 04      | Astronomische<br>Zeitschaltuhr   |
| 1) Die astronomische Zeitschaltuhr kann durch einen Schalter an diesen Eingängen<br>überbrückt werden (Funktionstest der Leuchten, außerordentliche Situation) |              |         |                                  |

Abbildung 2: Menüseite Funktionsauswahl

### **Navigation durch die Menüstruktur**

Mit den Gerätetasten am Steuerrelais navigieren Sie durch die Menüseiten des Programms. Am unteren Rand der Anzeige wird dargestellt, welche Gerätetasten aktuell zum Navigieren zur Verfügung stehen. (← ↑ → ↓)

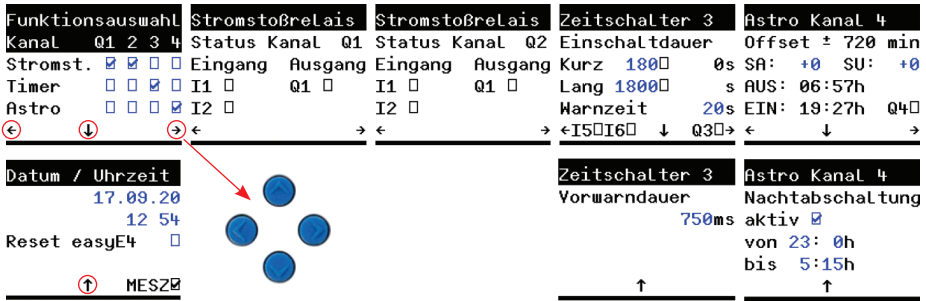

Abbildung 3: Menüstruktur des easyE4 für Installationsanwendungen

# **2 Funktion und Funktionsparameter ändern**

### **Funktion der Kanäle festlegen**

Beim Navigieren durch die Menüseiten mit den Pfeiltasten befinden sich die Eingabefelder der angezeigten Bildschirmseiten immer im Anzeigemodus. Es können also keine Änderungen eingegeben werden.

Die Anzeige muss mit der ALT-Taste in den Eingabemodus geschaltet werden.

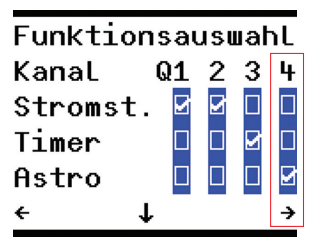

Abbildung 4: Menüseite im Eingabemodus (invertierte Darstellung)

Der Eingabemodus wird dadurch angezeigt, dass die Eingabeelemente invertiert dargestellt werden. Außerdem blinkt das aktive Eingabefeld.

Mit den Pfeiltasten rechts und links bewegen Sie sich vor und zurück durch die vorhandenen Eingabeelemente einer Seite.

Um den Wert des ausgewählten Eingabeobjektes zu verändern, nutzen Sie die Pfeiltasten auf und ab. In diesem Fall markieren oder demarkieren Sie die Funktion in der Spalte des Entsprechenden Kanals.

Um (alle) Ihre Eingaben zu übernehmen, drücken Sie die OK-Taste.

Möchten Sie die Änderungen nicht übernehmen, verlassen Sie die Werteingabe mit der ESC-Taste.

Weisen Sie jedem Kanal (Q1 … Q4) eine gewünschte Funktionsweise zu. In jeder Spalte wird nur eine aktivierte Funktion akzeptiert. Setzen Sie innerhalb einer Spalte mehrere Haken, wird der zuletzt gesetzte beim Betätigen der OK-Taste übernommen. Für Kanäle, die nicht benötigt werden, können Sie auf die Aktivierung einer Funktion verzichten.

### **Datum und Zeit einstellen**

Für das korrekte Funktionieren der astronomischen Zeitschaltuhr(en) müssen Datum und Uhrzeit des easvE4 Steuerrelais eingestellt werden. Betätigen Sie in der Menüseite "Funktionsauswahl" (Abb. 4) die "Pfeil ab"-Taste und dann die ALT-Taste, um vom Anzeigemodus in den Werteingabemodus zu wechseln.

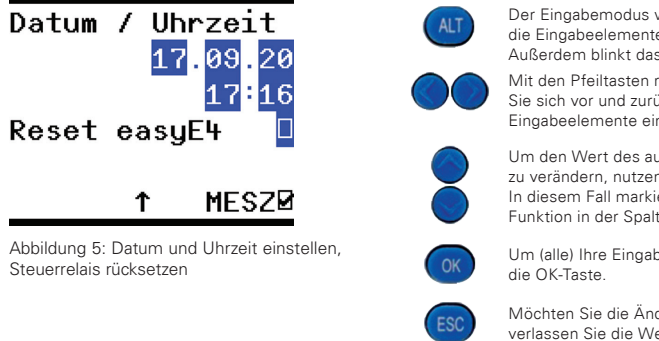

Der Eingabemodus wird dadurch angezeigt, dass die Eingabeelemente invertiert dargestellt werden. Außerdem blinkt das aktive Eingabefeld.

Mit den Pfeiltasten rechts und links bewegen Sie sich vor und zurück durch die vorhandenen Eingabeelemente einer Seite.

Um den Wert des ausgewählten Eingabeobjektes zu verändern, nutzen Sie die Pfeiltasten auf und ab. In diesem Fall markieren oder demarkieren Sie die Funktion in der Spalte des Entsprechenden Kanals.

Um (alle) Ihre Eingaben zu übernehmen, drücken Sie

Möchten Sie die Änderungen nicht übernehmen, verlassen Sie die Werteingabe mit der ESC-Taste.

### **Reset easyE4**

Mit "Reset easyE4" werden alle Ihre individuellen Einstellungen auf die in Abb. 3 dargestellten Standardwerte zurückgesetzt. Das gesetzte Häkchen wird nach dem Reset automatisch wieder entfernt.

## **3 Funktion der Kanäle festlegen**

### **3.1 Stromstoßrelais (Stromst.)**

Im Auslieferungszustand sind die Kanäle Q1 und Q2 auf die Funktion "Stromst." eingestellt.

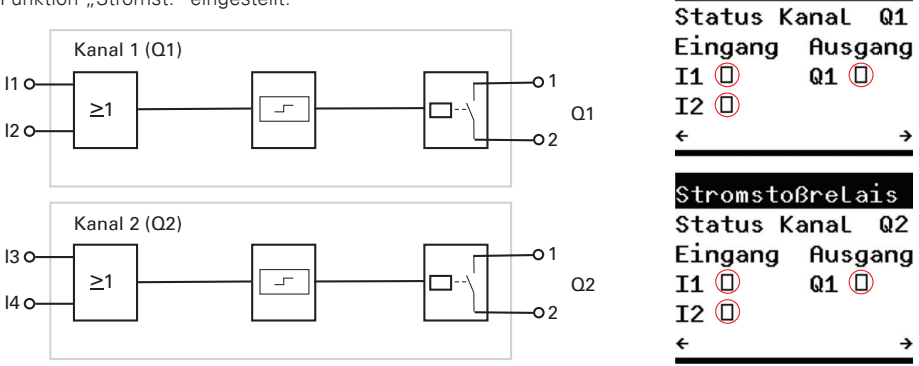

Stromstoßrelais

Abbildung 6: Kanäle Q1 und Q2 als Stromstoßschalter, Wirkungsweise und Zustandsanzeige

Da es bei der Funktion "Stromstoßrelais" keine weiteren Parameter gibt, werden auf den entsprechenden Seiten nur die Zustände ( der Ein- und Ausgänge angezeigt. Analog dazu verhalten sich auch die Anzeigen der Kanäle 3 und 4, wenn diese ebenso auf Stromstoßrelais-Funktion eingestellt werden.

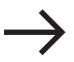

Die Darstellung der einzelnen Kanäle in den Menüseiten hängt immer von der eingestellten Funktion ab.

### **3.2 Treppenlicht-Zeitschalter (Timer)**

Im Auslieferungszustand ist der Kanal Q3 auf die Funktion "Timer" eingestellt.

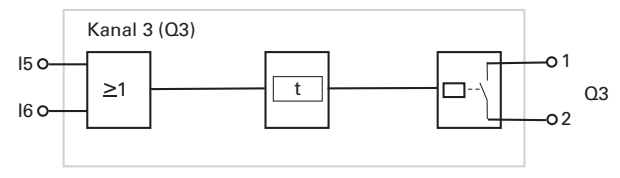

Abbildung 7: Kanal Q3 als Treppenhaus-Zeitschalter, Wirkungsweise

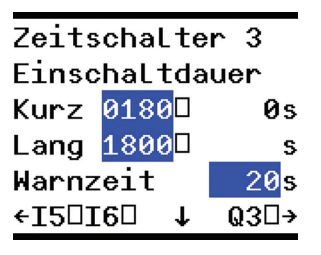

Abbildung 8: Kanal Q3 als Treppenhaus-Zeitschalter, Parametereingabe

Der Eingabemodus wird dadurch angezeigt, dass die Eingabeelemente invertiert dargestellt werden. Außerdem blinkt das aktive Eingabefeld.

Mit den Pfeiltasten rechts und links bewegen Sie sich vor und zurück durch die vorhandenen Eingabeelemente einer Seite.

Um den Wert des ausgewählten Eingabeobjektes zu verändern, nutzen Sie die Pfeiltasten auf und ab. In diesem Fall markieren oder demarkieren Sie die Funktion in der Spalte des Entsprechenden Kanals.

Um (alle) Ihre Eingaben zu übernehmen, drücken Sie die OK-Taste.

Möchten Sie die Änderungen nicht übernehmen, verlassen Sie die Werteingabe mit der ESC-Taste. Die Funktion Timer bietet zwei unterschiedliche Einschaltdauern und weitere Features:

### **- Kurze Nachlaufzeit [s]**

Werden die Tastschalter an den Eingängen I5 oder I6 (im Beispiel für Kanal 3) nur kurz (< 3s) betätigt, wird der Kanalausgang Q3 für 180 s (3 min) eingeschaltet.

### **- Lange Nachlaufzeit [s]**

Werden die Tastschalter länger als 3 s gedrückt gehalten, wird die lange Nachlaufzeit von 1800 s gestartet.

### **- Warnzeit [s]**

Mit dem Parameter Warnzeit wird definiert, wie viele Sekunden vor dem Abschalten des Ausgangs eine Warnung in Form eines kurzen Blinkens erfolgt. Die Warnzeit wird auf die kurze und lange Nachlaufzeit angewendet. Voreinstellung: Abschaltwarnung (20 s) erfolgt bei 160 s oder 1780 s – je nachdem, welche Zeit durch den Nutzer gestartet wurde.

### **Vorwarndauer [ms]**

Unterschiedliche Leuchtmittel reagieren mehr oder weniger träge auf eine kurze Unterbrechung der Spannungsversorgung. Daher kann man die Vorwarndauer in Millisekunden einstellen.

- Betätigen Sie die "Pfeil ab"-Taste auf der Menüseite für die Parameter des jeweiligen Zeitschalters um zur Einstellung der Vorwarndauer zu gelangen. Beachten Sie, dass hier die Zeit in Millisekunden angeben werden muss.
- Mit der "Pfeil auf"-Taste gelangen Sie zurück zu den anderen Parametern des Treppenhaus-Zeitschalters.

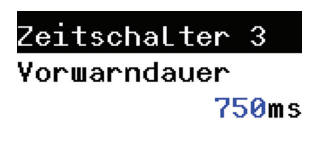

ተ

Abbildung 9: Vorwarndauer für Kanal Q3

### **Statusanzeige der Zeitschalter**

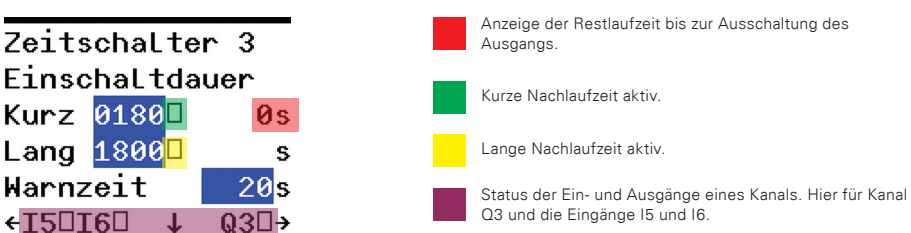

Abbildung 10: Statusanzeige Kanal Q3

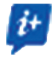

Die Nachlaufzeit kann jederzeit durch eine kurze oder lange Betätigung eines Tastschalters neu gestartet werden. Hat man zunächst die lange Nachlaufzeit durch einen langen (> 3s) Druck auf einen Tastschalter aktiviert, kann man durch ein kurzes Tasten den Timer mit der kurzen Nachlaufzeit neu starten. Während des Normalbetriebs können auf der Menüseite eines Timers die Werte beobachtet werden.

### **3.3 Astronomische Zeitschaltuhr (Astro)**

Im Auslieferungszustand ist der Kanal Q4 auf die Funktion "Astro" eingestellt.

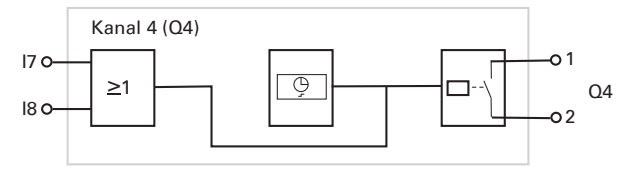

Abbildung 11: Kanal Q4 als astronomische Zeitschaltuhr, Wirkungsweise

Die beiden Eingänge eines Kanals, der auf die Funktion Astro eingestellt ist, haben die Funktion einer Überbrückung. Der Ausgang, der normalerweise von der internen Uhr und einer Tabelle mit geographischen Daten gesteuert wird, kann so dauerhaft und außerhalb der Nachtzeiten eingeschaltet werden. Zum Beispiel für einen Leuchtentest oder bei Bedarf.

In der Regel werden die geographischen Daten vom Entwickler an den Aufbauort der Anlage angepasst.

Auf diese Vorgehensweise wird in diesem Programm verzichtet. Als Gerätestandort ist hier, der Einfacheit halber, die geographische Mitte Deutschlands eingetragen: Niederdorla, Thüringen (51° 9' 48″ N, 10° 26' 51″ O).

Mit den Offsets für den Sonnenaufgang (SA) und Sonnenuntergang (SU) können Sie die Abweichung an Ihrem Installationsort ausgleichen. Beide Offsets können mit einem Wert von ±720 min (±12 h) als Parameter eingegeben werden. Möchten Sie den Installationsort exakt definieren, können Sie dies am easyE4 direkt unter "STELLE UHR" -> "ASTRON. UHR" oder mittels easySoft V7 durch Änderung des Programms (Projekt->Uhr->Standort ändern)

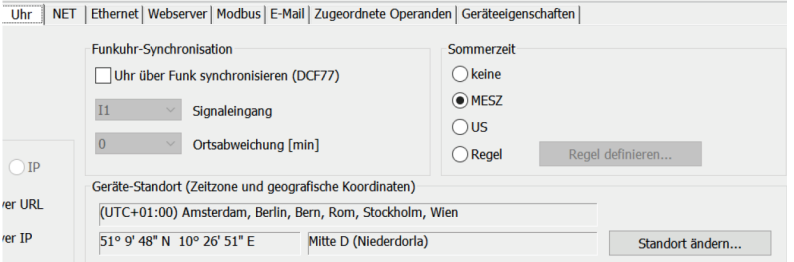

Abbildung 12: Einstellungen des Gerätestandortes in easySoft V7

### **Astronomische Zeitschaltuhr – Parameter einstellen**

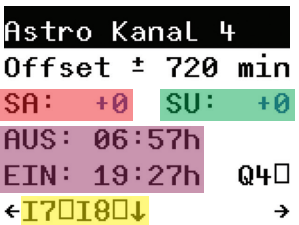

Offset für den Sonnenaufgang (SA) - ±720 min Offset für den Sonnenuntergang (SU) - ±720 min Berechnete Aus- und Einschaltzeit des heutigen Tages unter Berücksichtigung der eingestellten Offsets Lange Nachlaufzeit aktiv

Aktuelle Stati der Ein- und Ausgänge (hier Kanal Q4)

Abbildung 13: Kanal Q4 als astronomische Zeitschaltuhr, Statusanzeige • Betätigen Sie die [ALT]-Taste um vom Anzeigemodus in den Eingabemodus zu wechseln.

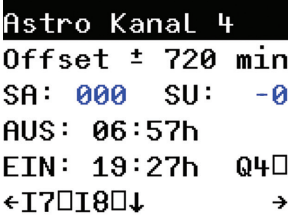

Abbildung 14: Eingabe der Offsets für Sonnenauf- und Sonnenuntergang ohne Offsets für den 21. Oktober in Niederdorla

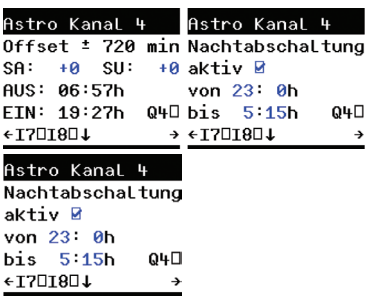

Der Eingabemodus wird dadurch angezeigt, dass die Eingabeelemente invertiert dargestellt werden. Außerdem blinkt das aktive Eingabefeld. Mit den Pfeiltasten rechts und links bewegen

Sie sich vor und zurück durch die vorhandenen Eingabeelemente einer Seite. Um den Wert des ausgewählten Eingabeobjektes

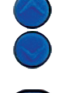

zu verändern, nutzen Sie die Pfeiltasten auf und ab. In diesem Fall markieren oder demarkieren Sie die Funktion in der Spalte des Entsprechenden Kanals.

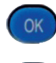

Um (alle) Ihre Eingaben zu übernehmen, drücken Sie die OK-Taste.

Möchten Sie die Änderungen nicht übernehmen, verlassen Sie die Werteingabe mit der ESC-Taste.

Abbildung 15: Verschiedene Offsets zur Beeinflussung der Aus- und Einschaltzeit

Passen Sie die Aus- und Einschaltzeiten den örtlichen Gegebenheiten an, indem Sie positive oder negative Offsets definieren. Nach dem Betätigen der OK-Taste werden Ihnen die neu berechneten Schaltzeiten für den aktuellen Tag angezeigt. Die eingebaute astronomische Uhr berechnet nun die Sonnenauf- und Sonnenuntergangszeiten für jeden Tag des Jahres und addiert bzw. subtrahiert den eingegebenen Offset.

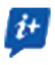

Datum und Uhrzeit easyE4 müssen korrekt eingestellt sein!

### **Nachtabschaltung**

- Betätigen Sie die "Pfeil ab"-Taste im Parametermenü der astronomischen Uhr, gelangen Sie zu den Parametern für die Nachtabschaltung. Hier kann definiert werden, zwischen welchen Uhrzeiten der Ausgang abgeschaltet sein soll, obwohl die astronomische Uhr Dunkelheit ausgibt.
- Betätigen Sie die ALT-Taste, um vom Anzeigemodus in den Eingabemodus zu gelangen.

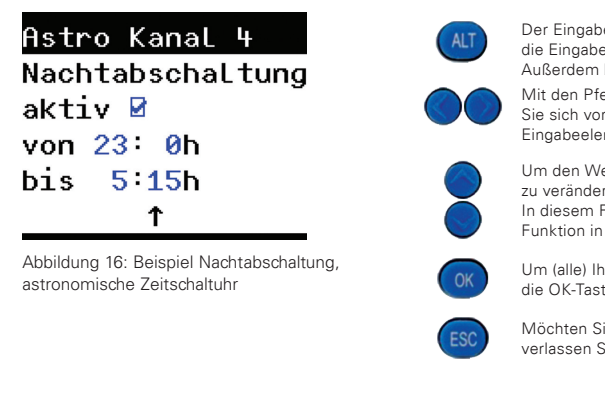

Der Eingabemodus wird dadurch angezeigt, dass die Eingabeelemente invertiert dargestellt werden. Außerdem blinkt das aktive Eingabefeld.

Mit den Pfeiltasten rechts und links bewegen Sie sich vor und zurück durch die vorhandenen Eingabeelemente einer Seite.

Um den Wert des ausgewählten Eingabeobjektes zu verändern, nutzen Sie die Pfeiltasten auf und ab. In diesem Fall markieren oder demarkieren Sie die Funktion in der Spalte des Entsprechenden Kanals.

Um (alle) Ihre Eingaben zu übernehmen, drücken Sie die OK-Taste.

Möchten Sie die Änderungen nicht übernehmen, verlassen Sie die Werteingabe mit der ESC-Taste.

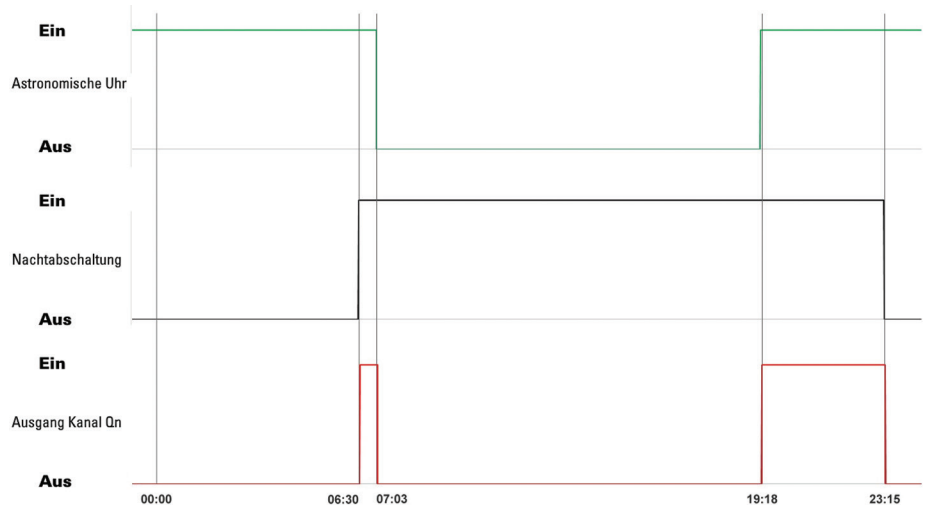

Abbildung 17: Zeitdiagramm Astronomische Zeitschaltuhr mit aktiver Nachtabschaltung

# **4 Verweise**

### **Dokumentation**

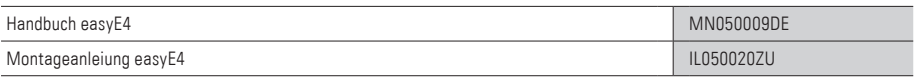

### Weitere Application Notes

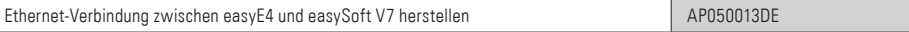

Eatons Ziel ist es, zuverlässige, effiziente und sichere Stromversorgung dann zu bieten, wenn sie am meisten benötigt wird. Die Experten von Eaton verfügen über ein umfassendes Fachwissen im Bereich Energiemanagement in verschieden Branchen und sorgen so für kundenspezifische, integrierte Lösungen, um anspruchsvollste Anforderungen der Kunden zu erfüllen.

Wir sind darauf fokussiert, stets die richtige Lösung für jede Anwendung zu finden. Dabei erwarten Entscheidungsträger mehr Als lediglich innovative Produkte. Unternehmen wenden sich an Eaton, weil individuelle Unterstützung und der Erfolg unserer Kunden stehts an erster Stelle stehen. Für mehr Informationen Besuchen Sie: **Eaton.com**

Weltweite Eaton Adressen: **Eaton.com/us/en-us/locate/global-locations.html**

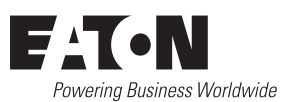

#### **Eaton Industries GmbH**

Hein-Moeller-Str. 7- 11 D-53115 Bonn/Germany

© 2021 Eaton Alle Rechte vorbehalten Bezeichnung: AP049009DE Juni 2023

Eaton ist ein eingetragenes Warenzeichen der Eaton Corporation.

Alle anderen Warenzeichen sind Eigentum der entsprechenden Eigentümer